### Timelapse

Korg Kronos user bank for Kronos 2

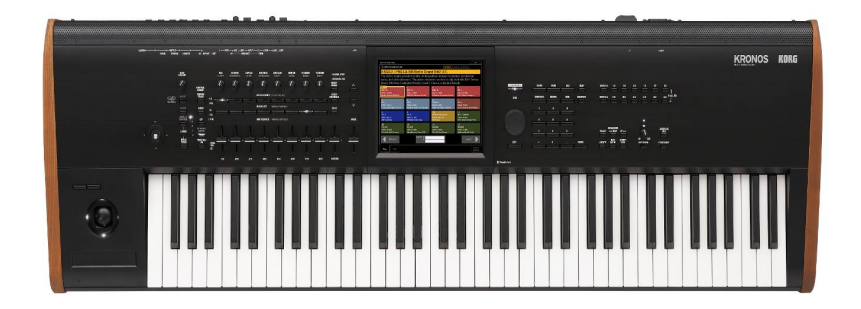

65 programs EXi 16 combis programmed par Coyote14 November 2015 

# Timelapse

### Korg Kronos user bank for Kronos 2

#### Timelapse presentation

Thanks for purchasing Timelapse! We hope you will enjoy the sounds included in this soundset for all your music made with Kronos.

Timelapse is a PCG file made of 65 programs and 16 combis (only made of Timelapse programs) for Korg Kronos 2, mostly based on MOD7 synthesis.

Timelapse is the achievement of 9 months of work and sound research about the most advanced Kronos functionalities.

All sounds only use EXi instruments. No external samples have been used: Timelapse is made of 100% pure synthesis.

All sounds have been programmed on a Kronos 1 73 with OS3 running, but Timelapse has been tested and adapted to Kronos 2 thanks to a skilled Kronos 2 owner and programmer: special Thanks to Séraphin Palmeri for his very helpful contribution.

All Timelapse programs have been designed with common features:

- Playability: most of programs take a maximum benefit of realtime controllers such as Vector Joystick, Ribbon Controller, Modulation wheel, rotary pots or sliders...Sometimes, switches 1&2 trigger some additional features.
- Their assignation is detailed in the document « Timelapse Program List ». When of interest to tweak the sounds, 8 Karma Switches have been programmed.
- Effects are also customized for each single sound. No copy/paste has been made from other programs or soundsets.
- For some rare MOD7 programs, DX7 files imports have been done, but they have all been deeply customized, in particular assignation to realtime controllers, in order to take the maximum benefit of the MOD7 synthesis. All others (most of them, indeed) have been programmed from scratch.
- Timelapse has been designed from the start to allow sound tweaking from the synth front panel through realtime controllers, because this is really efficient in the synthesis used to transform most of the sounds, each of the program being able to offer a wide range of variations. The document « Timelapse Program List » gives details for the controllers to use, but in order to make this as user-friendly as possible, a setlist has been specially designed: it displays 8 color pads at the same time; their coment provides information about realtime controllers available for both programs and combis. Setlist pad colors refer to a type of sound, allowing an easier way to choose the category of sound needed.

# Timelapse

### Korg Kronos user Bank for Kronos 2 How to install Timelapse in your Kronos?

- 1. Make sure your Kronos runs OS 3.0.2 or later.
- 2. Once Timelapse.zip downloaded and uncompressed, and once the contained files have been saved on your hard drive, copy your Timelapse PCG file on a USB stick.
- 3. Insert your USB stick in your Kronos, press« Disk » from your Kronos front panel
- 4. On the touchscreen, after a few seconds (the time necessary for the Kronos to access your USB stick content), select the Disk drive corresponding to your USB stick from the tab in the lower part of your touchscreen.
- 5. Timelapse.PCG should appear. If not, format your USB stick from the Kronos, and repeat the operation starting from 2. Before loading Timelapse.PCG, make sure you can overwrite programs included in the User Bank C-C, and User-A for combis, which are the default bank where Timelapse is designed to be installed (Both being empty in a brand new Kronos 2)
- 6. If you do not wish to install Timelapse in the User C-C, there is another way to proceed: take into account that Combi and Setlist refers sur User C-C references for programs: you may have to rebuild references to gather Combis & Setlists with the right programs. Kronos Editor 3 has a functionality to rebuilt references, please refer to its documentation if needed. There is also a function in the Global menu called « change all bank references » that you can use (please refer to your Kronos manual if needed)
- 7. If you are ok to rebuild references, please follow there operations: when you see<br>
« Timelapse.PCG » on screen, select this file and do not press « load ». Press « Open » instead. Select programs, the press "open" again. « Bank U-CC  $\dot{ }$  is the only available file. Press Load. Kronos ask for the destination bank: choose the bank where you wish to install your programs(ie: Bank U-DD. ), then press « ok ». Do the same for the Combis contained in User-A. Last, do the same to load the setlist file (after having saved your personal setlists first: keep in mind that setlists cannot be loaded individually): setlist  $1$  (in english) et 2 (in french) gather all the informations contained in the « Timelapse Program List » in a user-friendly way, directly on each Setlist pad coment.
- 8. Go back to Setlist mode, select setlist 1 for french or setlist 0 for english, and start to play with Timelapse sounds.

### Terms of use

The Timelapse PCG file and all the programs/combis included are only available from the website www.barbandco.com . All programs contained in the Timelpase PCG file can be freely used in every music, even commercial ones without any restriction.

Share the PCG file Timelapse or any of its components is not allowed without permission.

#### Contact

For any subject related to Timelapse support or to share your coments, please send a message to coyote14@club-internet.fr

Please note that only Timelapse questions or matters will be answered.